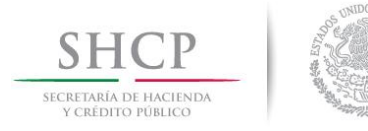

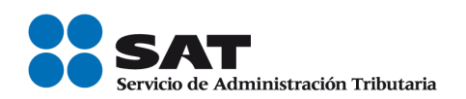

## **Declaraciones Informativas por Medios Magnéticos (DIMM 2012.1.0)**

# **Manual de Instalación del DIMM 2012.1.0 (Sep/2011)**

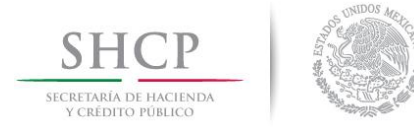

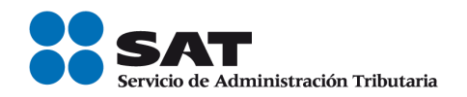

### **CONTENIDO**

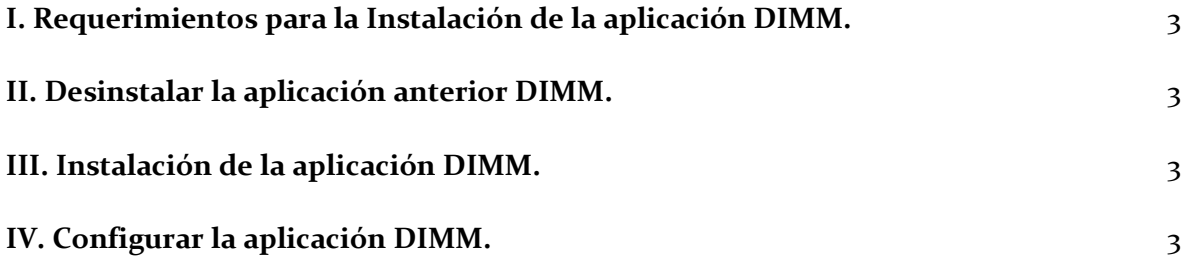

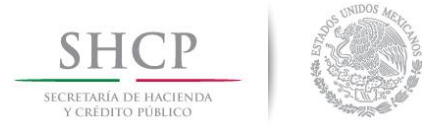

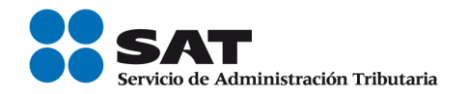

#### I. **Requerimientos para la Instalación de la aplicación VDIMM**

Contar con el paquete que contiene la instalación de la aplicación.

El paquete se integra de los siguientes archivos:

setup.exe

SETUP.LST

Dimm<año de la versión>.CAB

#### **II. Desinstalar la aplicación anterior DIMM**

No es necesario desinstalar la aplicación DIMM que se encuentre instalada actualmente. Sólo asegúrese de instalar la nueva versión en un directorio (o carpeta) distinto al de las versiones anteriores (por ejemplo, si está instalada la versión 2007 en el directorio "C:\DIMM", elegir para la versión 2008 el directorio "C:\DIMM2008").

#### **III. Instalación de la aplicación DIMM**

Instalar la aplicación DIMM.

Ubique la carpeta que contiene el paquete de instalación (consta de los archivos: "**setup.exe", "setup.lst" y "Dimm<año de la versión>.CAB"**). En dicha carpeta ejecutar (por ejemplo, hacer doble clic en) el setup.exe.

- 1. Aparece la pantalla de bienvenida. Hacer clic en "Aceptar".
- 2. En la siguiente pantalla hacer clic, si así se desea, en el botón "Cambiar directorio" para especificar otra ruta de instalación que no sea la predeterminada en el paquete.
	- Hacer clic en el botón de la imagen para seguir con la instalación.
- 3. Responder a todos los mensajes que envíe el programa de instalación. En todos los equipos asegúrese de instalar todos los archivos con la versión más reciente (por ejemplo, si pregunta si desea sobrescribir el archivo crpe32.dll actualmente instalado con el que se está instalando, contestar que **sí** se desea **conservar** dicho archivo –el de la versión más reciente-).

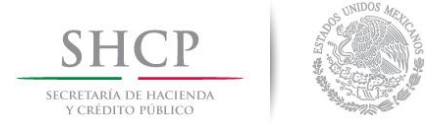

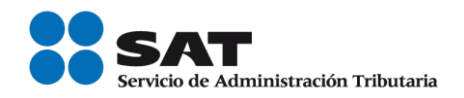

4. Al terminar aparecerá una ventana con un mensaje indicando el fin exitoso de la instalación (si es el caso).

#### **IV. Configuración de la aplicación DIMM**

La aplicación DIMM no requiere configuración, queda lista para ser usada de inmediato.